$P$   $R$   $R$   $D$   $Q$   $X^{\circ}$ 

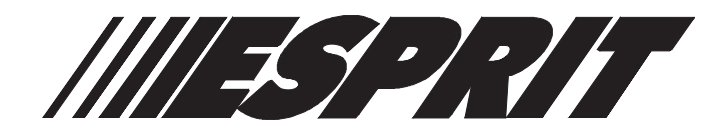

### **Tastiere 636 e 646**

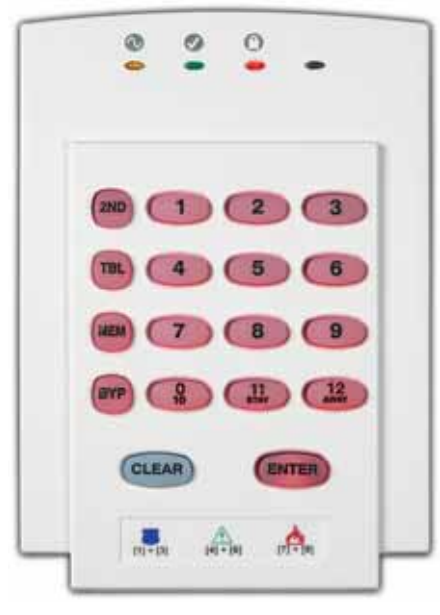

**636**

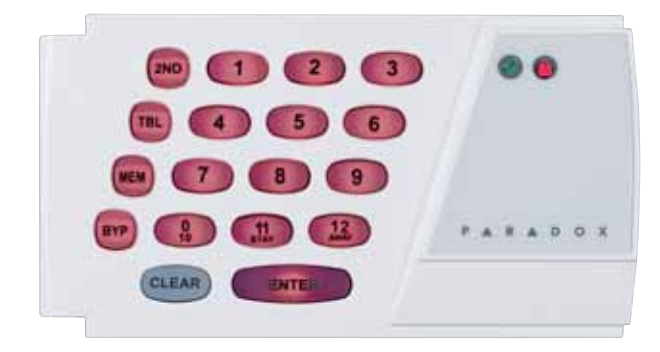

**646**

# Manuale utente

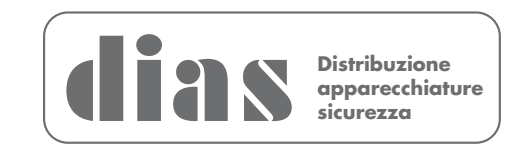

### Sommario

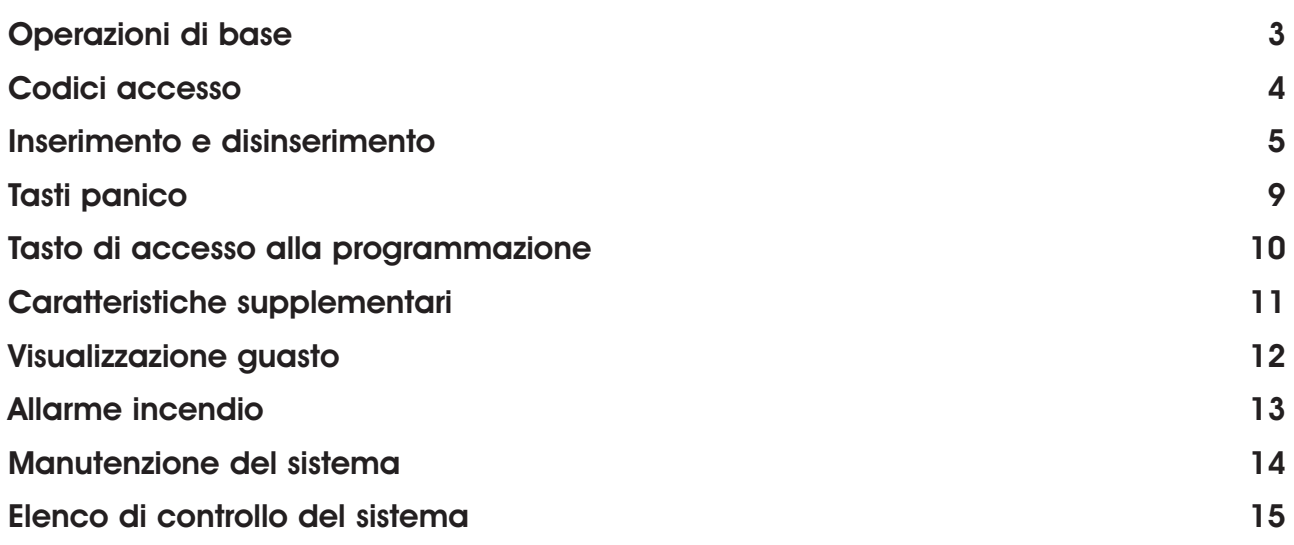

## **MANUTENZIONE PERIODICA**

Si raccomanda di provare il sistema ogni settimana, e di fare effettuare la manutenzione periodica da un installatore professionista

**DIAS s.r.l. - Tastiere 636 e 646 - Manuale utente - DT01451DI1006R00**

Le tastiere Esprit 636 e 643 funzionano nello stesso modo ma visualizzano in maniera differente le informazioni per l'utente.

### 1.1 Visualizzazione informazioni

I numeri, i simboli, i Led ed i tasti della tastiera indicano lo stato del sistema come descritto nella figura 1 di Pag. 3.

### 1.2 Zone

La centrale Esprit può supportare più di 24 zone. Quando una zona è aperta o guasta il tasto corrispondente della tastiera si illumina indicandone lo stato. Se ad esempio la zona 5 fosse aperta, il relativo tasto 5 della tastiera si illuminerebbe di conseguenza. Lo stato delle zone quindi viene sempre segnalato sulle tastiere Esprit con i tasti da 1 a 12. Di default, i tasti da 1 a 12 indicano rispettivamente lo stato delle zone da 1 a 12.

Premendo il tasto **[2ND]** ed i tasti da 1 a 12 si può invece visualizzare rispettivamente lo stato delle zone da 13 a 24.

### 1.3 Divisione in settori

Ogni centrale Esprit è dotata della funzione divisione in settori che consente di dividere il sistema di allarme in due aree distinte (settore A e settore B). Inserendo un codice di accesso, è possibile attivare o disattivare un sistema oppure entrambi i sistemi contemporaneamente. Quindi quando è attivato il settore A, il tasto **[STAY]** lampeggia, se invece è attivato il settore B lampeggia il tasto **[AWAY]**. Se entrambi i settori fossero attivati, entrambi i tasti lampeggerebbero. Le tastiere collegate alla centrale 738ULTRA avranno i tasti **[STAY]** e/o **[AWAY]** che lampeggiano durante un allarme.

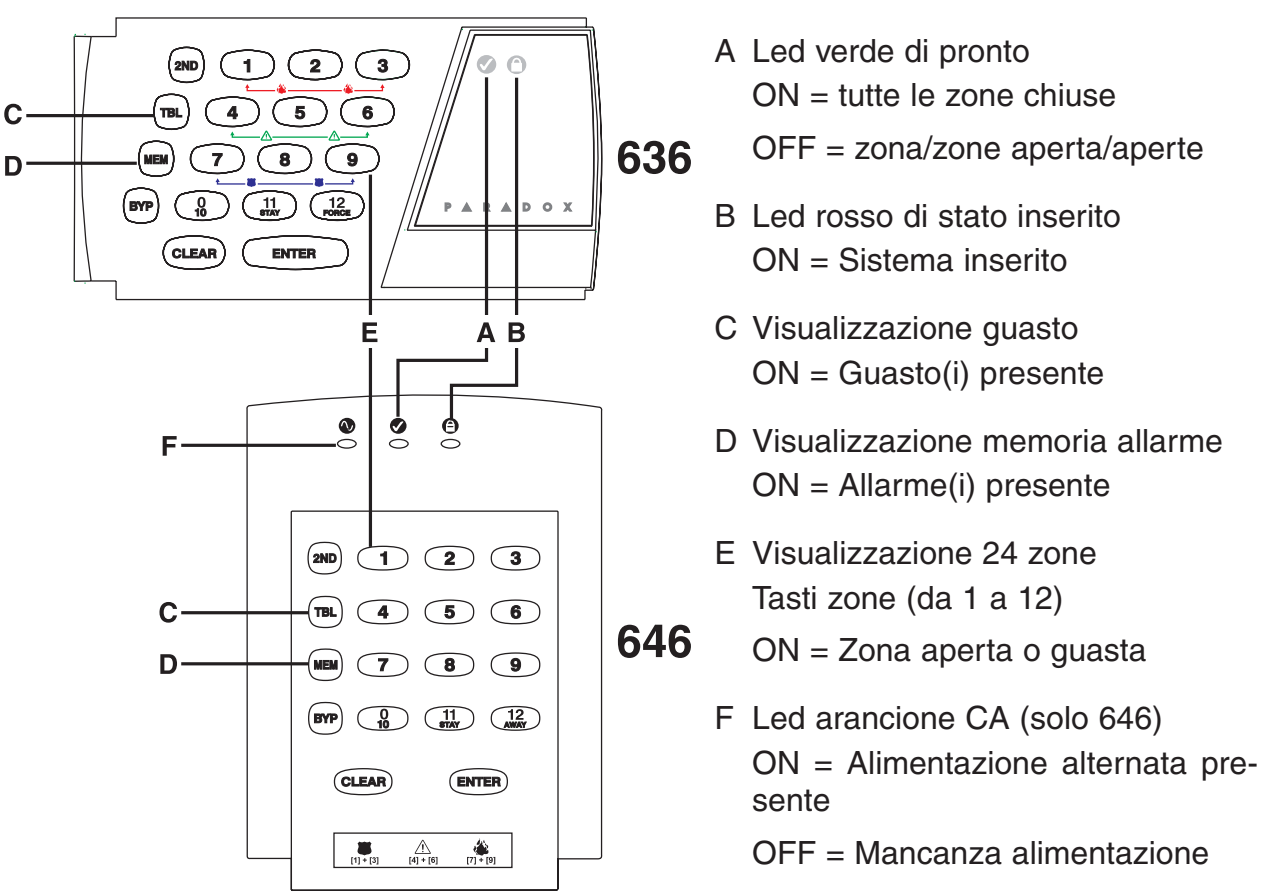

### **Figura 1: Tastiere 636 e 646 viste dall'alto**

### 2.1 Programmazione codici utente

Le centrali Esprit hanno un codice principale e possono essere programmate fino a 48 codici utente

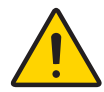

Consigliamo di evitare di inserire codici ovvi o di facile intuizione quali il proprio numero di telefono, il proprio indirizzo oppure facili codici del tipo 1234.

Per creare o modificare i codici di accesso, seguire le indicazioni della sezione 2.2. Il codice principale e i codici utente sono costituiti da un numero a due cifre.

### 2.2 Programmazione codici utente

- 1. Premere **[ENTER]** ed inserire il codice principale (di default 474747) oppure il codice utente 1. La tastiera emetterà un beep di conferma ed il tasto **[ENTER]** inizierà a lampeggiare.
- 2. Digitare il numero a due cifre corrispondente al codice utente che si desidera programmare (01-48) (oppure 00 per cambiare il codice principale). La tastiera emetterà un beep di conferma ed il tasto **[ENTER]** rimarrà acceso
- 3. Digitare il codice accesso a 4 o 6 cifre e premere **[ENTER]**. la tastiera emetterà ancora un beep di conferma ed il tasto **[ENTER]** inizierà a lampeggiare. Proseguire per programmare altri codici utente oppure premere **[CLEAR]** per uscire dalla modalità di programmazione.

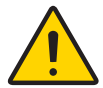

Se il tasto **[2ND]** lampeggia significa che non è stato programmato nessun codice.

### 2.3 Codici coercizione

L'ultimo codice utente (utente 48) può essere programmato per i rapporti relativi al codice coercizione. È possibile infatti inserire il codice coercizione (allarme silenzioso) da inviare all'Istituto di sorveglianza nel caso si verificasse una costrizione ad inserire o disinserire il sistema. Consigliamo di controllare presso il vostro installatore se questa opzione è stata attivata nel vostro sistema.

### 2.4 Come cancellare il codice utente

- 1. Premere il tasto **[ENTER]**
- 2. Digitare il codice principale (di default 474747)
- 3. Digitare il numero a due cifre corrispondente al codice utente (01-48) da cancellare
- 4. Premere il tasto **[2ND]**
- 5. Premere il tasto **[ENTER]**
- 6. Se si desidera cancellare un altro codice utente, ripetere la procedura da 1 a 5. Se si desidera invece da questa modalità, premere il tasto **[CLEAR]**

### 3.1 Ritardo di uscita

Dopo aver eseguito una corretta procedura di inserimento, è possibile programmare un ritardo di uscita che consenta l'utente di uscire dalla zona protetta prima che il sistema sia realmente inserito.

Durante tale ritardo, la tastiera emetterà un beep di conferma.

### 3.2 Inserimento Totale

### **Come effettuare l'inserimento del sistema**

- 1. Il LED verde di pronto deve essere acceso
- 2. Digitare il codice utente. Dopo un beep di conferma, il Led verde di **PRONTO** si accende ed i tasti **[STAY]** ed **[AWAY]** iniziano a lampeggiare. A questo punto inizia il conteggio del ritardo di uscita.

### 3.3 Inserimento perimetrale

L'inserimento perimetrale consente all'utente di rimanere nell'area protetta con il sistema parzialmente inserito (Zone perimetrali come porte e finestre).

### **Come inserire la centrale in modo perimetrale**

- 1. Premere il tasto **[STAY]**
- 2. Digitare il codice utente.

Dopo un beep di conferma. il Led verde di **PRONTO** si accende ed i tasti **[STAY]** ed **[AWAY]** iniziano a lampeggiare. A questo punto inizia il conteggio del ritardo di uscita.

### 3.4 Inserimento rapido

Per l'inserimento rapido non è necessario inserire nessun codice. Consigliamo di verificare con il vostro installatore che questa funzione sia abilitata.

### 3.4.1 Tasto [10] per l'inserimento totale

Quando la luce verde è accesa, premere e tenere premuto per 2 secondi il tasto **[10]**, automaticamente il sistema si inserisce.

### 3.4.2 Tasto [STAY/11] Inserimento perimetrale

Per questa funzione consultare la sezione 3.3 di pag. 5. Premere il tasto **[STAY/11]** e tenerlo premuto per 2 secondi . Il sistema si inserisce automaticamente

### 3.5 Inserimento istantaneo perimetrale

Dopo aver inserito il sistema in modo perimetrale e durante il ritardo di uscita, premere e tenere premuto il tasto **[STAY/11]** per commutare le zone ritardo in zone istantanee. L'inserimento totale annulla l'inserimento istantaneo perimetrale.

### 3.6 Uscita rapida durante il modo perimetrale

### 3.6.1 Uscita rapida ed inserimento perimetrale

Per uscire dalla zona protetta mentre il sistema è già inserito in modo perimetrale mantenendolo tale, premere il tasto **[STAY]** per 2 secondi. Il sistema commuta nel modo ritardo di uscita (il LED verde di pronto inizia a lampeggiare). Al termine del tempo di ritardo uscita, il sistema tornerà al modo inserimento perimetrale.

### 3.6.2 Uscita rapida ed inserimento totale

Per uscire dalla zona protetta mentre il sistema è già inserito in modo perimetrale e commutare in inserimento totale, premere il tasto **[10]** per due secondi. Il sistema commuta nel modo inserimento totale (i tasti **[11]** e **[12]** iniziano a lampeggiare. Al termine del tempo di ritardo uscita, il sistema tornerà al modo inserimento perimetrale.

### 3.7 Inserimento con chiave

Per inserire l'allarme può essere utilizzata una chiave. Se un allarme viene generato, o una zona che non è stata definita come zona perimetrale è aperta, non è possibile disinserire il sistema con la chiave ma in questo caso solo mediante una tastiera (se la chiave viene definita come inserimento perimetrale)

### 3.8 Esclusione manuale delle zone

È possibile inserire l'allarme escludendo alcune zone che si desidera lasciare disinserite.

### **Come effettuare manualmente l'esclusione delle zone**

- 1. Premere il tasto **[BYP]** e digitare il codice utente. Il tasto **[BYP]** e le zone che sono state escluse lampeggiano.
- 2. Inserire il numero della zona(e) che si desidera escludere. Per ripristinare una zona già inserita, inserire nuovamente il numero della zona precedentemente esclusa.
- 3. Premere il tasto **[ENTER]** ed inserire l'allarme con il metodo desiderato. Il tasto **[BYP]** rimarrà illuminato indicando che attualmente nel sistema vi sono delle zone escluse.

Utilizzando la funzione richiamo esclusioni, è possibile ripristinare le ultime esclusioni di zona salvate in memoria. Premere il tasto **[BYP]** del punto 2 (vedi sopra) e verrà ripristinato lo stato di esclusione precedente.

### 3.9 Inserimento forzato totale

Per inserire rapidamente il sistema senza dover attendere il LED verde di pronto, (per tutte le zone da chiudere) premere il tasto **[FORCE/AWAY]**. Le zone aperte saranno disattivate, ma non appena verranno chiuse diventano attive.

### **Come effettuare l'inserimento forzato totale**

1. Premere il tasto **[AWAY]** ed inserire il vostro codice utente. Il tasto **[AWAY]** inizierà a lampeggiare.

### 3.10 Inserimento contemporaneo di entrambi i settori

Se il codice ha accesso ad entrambi i settori

### **Come inserire il settore A ed il settore B contemporaneamente**

1. Digitare il codice di accesso.

I tasti **[STAY]** ed **[AWAY]** lampeggiano, ed anche il Led verde di pronto inizia a lampeggiare. A questo punto inizia il conteggio del ritardo di uscita.

### 3.11 Inserimento separato del settore A e del settore B

Se il codice ha accesso al settore A

### **Come inserire il settore A**

- 1. Premere il tasto **[STAY]**
- 2. Digitare il codice di accesso. Il tasto **[STAY]** lampeggia, ed anche il Led di pronto inizia a lampeggiare. A questo punto inizia il conteggio del ritardo di uscita.

Se il codice ha accesso al settore B

### **Come inserire il settore B**

- 1. Premere il tasto **[AWAY]**
- 2. Digitare il codice di accesso. Il tasto **[AWAY]** lampeggia, ed anche il Led di pronto inizia a lampeggiare. A questo punto inizia il conteggio del ritardo di uscita.

### 3.12 Inserimento perimetrale settore A

Vedi paragrafo 3.3 di pag. 5. Premere il tasto **[STAY/11]** per 2 secondi. Con il sistema diviso in partizioni soltanto il settore A sarà inserito in modo perimetrale tenendo premuto il tasto **[STAY/11]**.

### 3.13 Prestazione supervisione senza nessun movimento

La centrale può essere programmata per mandare rapporti oppure per essere inserita quando è disinserita e non vi è alcun movimento nella zona durante un tempo pre-programmato.

### 3.14 Inserimento automatico orario

Il vostro installatore può programmare l'inserimento giornaliero della centrale ad un determinato orario. In questo caso tutte le zone protette ed i sensori devono essere chiusi prima che si possa verificare un allarme.

### 3.15 Disinserimento del sistema

### **Come disinserire il sistema di allarme**

- 1. Entrare nell'area protetta attraverso la zona ritardata entrata/uscita. La tastiera emette un beep durante il ritardo entrata per segnalare all'utente che il sistema deve essere disinserito.
- 2. Digitare il codice di accesso. Il LED rosso di inserito si spegne indicando che il sistema è stato disinserito.

### 3.16 Disinserimento separato del settore A e B

Se il codice ha accesso al settore A:

### **Come disinserire il settore A**

- 1. Entrare nell'area protetta attraverso la zona ritarda entrata/uscita. La tastiera emette un beep di conferma durante il ritardo di entrata.
- 2. Premere il tasto **[STAY]** e digitare il codice di accesso. Il LED rosso di inserito si spegne indicando che il sistema è stato disinserito.

Se il codice ha accesso al settore B:

### **Come disinserire il settore B**

- 1. Entrare nell'area protetta attraverso la zona ritarda entrata/uscita. La tastiera emette un beep di conferma durante il ritardo di entrata.
- 2. Premere il tasto **[AWAY]** e digitare il codice di accesso. Il LED rosso di inserito si spegne indicando che il sistema è stato disinserito.

### 3.17 Memoria allarmi

Se si verifica una condizione di allarme quando il sistema è inserito, si illumina il tasto **[MEM]**. Se si disinserisce il sistema, premendo una volta il tasto **[MEM]**, si possono visualizzare le zone che hanno causato gli allarmi.

### Tasti panico

La centrale Esprit ha 3 tasti panico sulla tastiera che possono generare sia allarmi sonori che allarmi silenziosi. Entrambi possono essere inviati direttamente alla centrale di Sorveglianza. È inoltre possibile inviare messaggi specifici alla centrale di Sorveglianza ad esempio premendo "Panico 1" significa allarme aggressione. Consigliamo di contattare il vostro installatore per la programmazione dell' allarme aggressione della centrale

### 4.1 Panico 1 – Allarme aggressione

Premendo contemporaneamente i tasti **[1]** e **[3]** per 2 secondi si genera rispettivamente "Panico 1" o "allarme aggressione".

### 4.2 Panico 2 – Allarme ausiliario

Premendo contemporaneamente i tasti **[4]** e **[6]** per 2 secondi si genera rispettivamente "Panico 2" o "allarme ausiliario".

### 4.3 Panico 3 – Allarme incendio

Premendo contemporaneamente i tasti **[7]** e **[9]** per 2 secondi si genera rispettivamente "Panico 3" o "allarme incendio".

### Tasto di accesso alla programmazione

Alcune prestazioni della centrale possono essere programmate facilmente da una tastiera. L'installatore o la centrale di sorveglianza potrebbero richiedere di impostare queste funzioni.

### **Come entrare nella modalità di accesso alla programmazione**

- 1. Premere il tasto **[ENTER]**.
- 2. Digitare il **[CODICE PRINCIPALE]** o il **[CODICE DI ACCESSO 1]**.
- 3. Premere il tasto corrispondente alla funzione che si vuole impostare (vedi sotto).
- 4. Premere **[ENTER]** o **[CLEAR]** per uscire.

### **TASTI Descrizione prestazione**

**[9] Auto inserimento programmato:**

quando il tasto **[9]** si illumina inserire l'orario formato 24 ore (Es. 6 p.m. va inserito come 18.00)

### **[NEW] Programmazione ora della centrale:**

Quando il tasto **[NEW]** lampeggia, inserire l'orario formato 24 ore (Es. 6 pm. va inserito come 18.00).

### **[BYP] Prova rapporto:**

Se questa funzione è stata programmata dal vostro installatore, è possibile inviare una prova rapporto alla centrale di sorveglianza.

### **[TRBL] Chiamata software Espload:**

Per avviare la comunicazione con il computer della centrale di sorveglianza che utilizza il software Espload.

### **[AWAY] Risposta Software Espload:**

Questa funzione forza la centrale di allarme a rispondere ad una chiamata della centrale di sorveglianza che utilizza il software Espload.

### **[STAY] Cancellazione comunicazione:**

Cancella tutte le comunicazioni con il software Espload, se è stato avviato.

### 6.1 Retroilluminazione della tastiera

Premere per due secondi il tasto **[MEM]** per retroilluminare la tastiera. e tenerlo premuto fino ad ottenere il livello di illuminazione desiderato, premere poi **[ENTER]** o **[CLEAR]** per salvare la programmazione nella memoria.

### 6.1 Zona Gong

Quando la zona gong è attivata, viene emesso un rapido beep intermittente. Per attivare questa funzione tenere premuto per 3 secondi il tasto corrispondente alla zona desiderata, fino a quando si sente il beep intermittente. Nel caso ci fosse più di una tastiera nel sistema, attivare separatamente la zona gong per ciascuna tastiera.

### 6.2.1 Tasti gong

I Tasti da **[1]** a **[6]** attivano o disattivano la funzione Gong nelle zone da 1 a 6. Il tasto **[8]** attiva e disattiva la funzione gong per la zona collegata alla tastiera.

### 6.2.2 Funzione cicalino disabilitato

Il tasto **[9]** commuta l'indicatore acustico da acceso (on) a spento (off) (quando il suono è intermittente significa che la funzione cicalino è disabilitata e l'avvisatore acustico della tastiera è disabilitato (Per disattivare il cicalino premere il tasto per 2 secondi).

### Visualizzazione guasto

Il tasto **[TRBL]** sulla tastiera si illumina ed emette un beep, quando si verifica un guasto e se la funzione "Segnalazione sonora di guasto" è stata programmata dall'installatore, anche la tastiera emetterà un beep. Per indicare che la centrale è nella modalità "Visualizzazione quasti", è sufficiente premere il tasto **[TRBL]** che inizierà a lampeggiare. Qualsiasi altro tasto che si illumina durante la modalità "Visualizzazione guasti" segnala la condizione di guasto che si sta verificando e/o se è in memoria. Qui di seguito sono elencati i guasti principali che potrebbero verificarsi. Nel caso un guasto non dovesse essere incluso nella lista è consigliabile contattare il vostro installatore per verificarne il motivo.

Le condizioni di guasto rimarranno in memoria. Premendo il tasto **[2ND]** si possono visualizzare le condizioni di guasto presenti, per cancellarle premere il tasto **[CLEAR]**.

### **Tasto [1] Assenza batteria/batteria bassa**

Il tasto **[1]** acceso indica che la batteria di riserva è scollegata o che deve essere sostituita poiché non fornisce la corrente necessaria in caso di assenza della tensione alternata di alimentazione.

### **Tasto [3] Mancanza rete**

Se la mancanza di rete persiste il tasto **[3]** inizia a lampeggiare. Il vostro installatore può escludere tale funzione.

### **Tasto [4] Sirena scollegata**

Il tasto **[4]** acceso indica che non vi è alcuna sirena collegata direttamente ai morsetti uscita sirena della centrale di allarme.

### **Tasto [8] Perdita orario**

Il tasto **[8]** acceso indica che l'orologio interno della centrale deve essere nuovamente programmato. Raccomandiamo di effettuare questa operazione.

### **Procedura da effettuare per la riprogrammazione dell'orologio**

- 1. Premere il tasto **[ENTER]**.
- 2. Digitare il codice principale o il Codice Utente 01.
- 3. Premere il tasto **[MEM]**.
- 4. Inserire l'ora formato 24 ore (es.8.30PM = 2030).
- 5. Premere il tasto **[ENTER]**.

### **Tasto [9] Manomissione/guasto cavo**

Il tasto **[9]** acceso indica un corto circuito su un ingresso zona.

### **Tasto [11] Guasto incendio**

Il tasto **[11]** acceso indica manomissione sulla zona incendio.

Tutte le condizioni di guasto sopra citate vengono programmate dall'installatore con l'invio di rapporti direttamente alla centrale di Sorveglianza. Per eventuali riparazioni contattate il vostro installatore.

Durante un allarme incendio, la sirena suona in modo pulsato. Per tacitare o resettare l'allarme, inserire un codice utente valido.

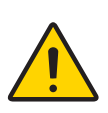

In caso di allarme incendio, è necessario seguire immediatamente le procedure per evacuare l'edificio, nel caso invece non vi fosse nessuna condizione di allarme, consigliamo di contattare tempestivamente la centrale di Sorveglianza per verificare quale condizione di funzionamento non corretta si è verificata.

### **Sicurezza incendio nelle abitazioni**

Un sistema allarme incendio affidabile deve tenere presente dei seguenti requisiti:

- 1. Ridurre le possibili cause di incendio (Es. fumare a letto).
- 2. Garantire un sistema di segnalazione allarme.
- 3. Predisporre un piano di evacuazione edificio ed effettuare esercitazioni per il piano di fuga.

### **Garantire un sistema di segnalazione allarme**

Gli incendi tra le pareti domestiche sono particolarmente pericolosi se avvengono durante la notte poiché le fiamme producono fumo e gas tossici che possono cogliere di sorpresa e conseguentemente causare incoscienza nelle persone che stanno dormendo. E possibile quindi prevenire tutto ciò installando rivelatori fumo fuori dalle zone notte nelle immediate vicinanze di ogni camera da letto ed in ogni piano dell'abitazione incluso il piano terra.

#### **Predisporre un piano di evacuazione edificio ed effettuare esercitazioni per il piano di fuga**

Molto spesso lo spazio di tempo che intercorre tra la rilevazione dell'incendio ed il tempo necessario per la fuga puo' essere veramente breve e diventare rischioso occorre quindi predisporre un piano di evacuazione estremamente veloce che tenga presente dei seguenti punti:

- Stabilire una via di uscita rapida e coordinare un piano emergenza.
- Effettuare esercitazioni affinché tutti i componenti della famiglia siano in grado di agire in caso di incendio secondo criteri prefissati.

### **Segnalazione per i disabili**

Nel caso di disabili dove il soccorso dipende da altre persone, il sistema segnalazione incendio prevede una segnalazione automatica.

### Manutenzione del sistema

Con un normale utilizzo Il sistema necessita di una manutenzione ordinaria.

### 9.1 Controllo del sistema

Si raccomanda di effettuare un controllo settimanale del sistema. Contattare la centrale di Sorveglianza prima e dopo ogni test

### 9.1.1 Prova allarme intrusione

Con il sistema disinserito ed il Led di Pronto acceso attivate il sensore movimento (muovetevi nella zona protetta). Aprite e chiudete le porte protette. Osservate il Led zona. Ad ogni passaggio seguirà l'attivazione. Il vostro installatore potrà consigliarvi il miglior modo per controllare il vostro sistema.

### 9.1.2 Prova allarme incendio

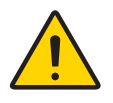

Non utilizzate mai materiale infiammabile o fiamma libera per controllare il vostro sistema di rilevazione. Contattate il vostro installatore che vi consiglierà il sistema più idoneo.

### Elenco di controllo del sistema

### 10.1 Tasti aggressione

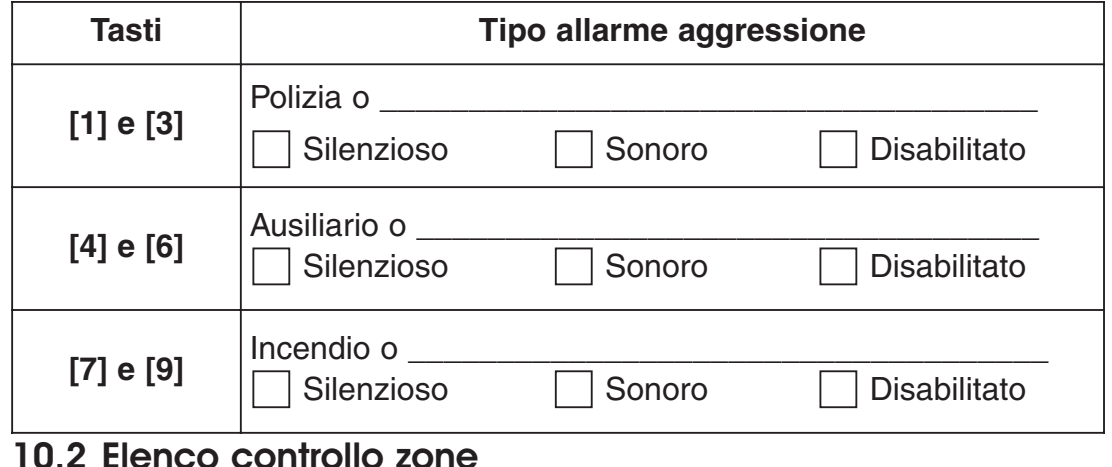

#### 10.2 Elenco controllo zone

Il sistema è diviso in settori? SI SI NO Sistema  $A = \begin{bmatrix} 1 & 1 \\ 1 & 1 \end{bmatrix}$  Sistema  $B = \begin{bmatrix} 1 & 1 \\ 1 & 1 \end{bmatrix}$ 

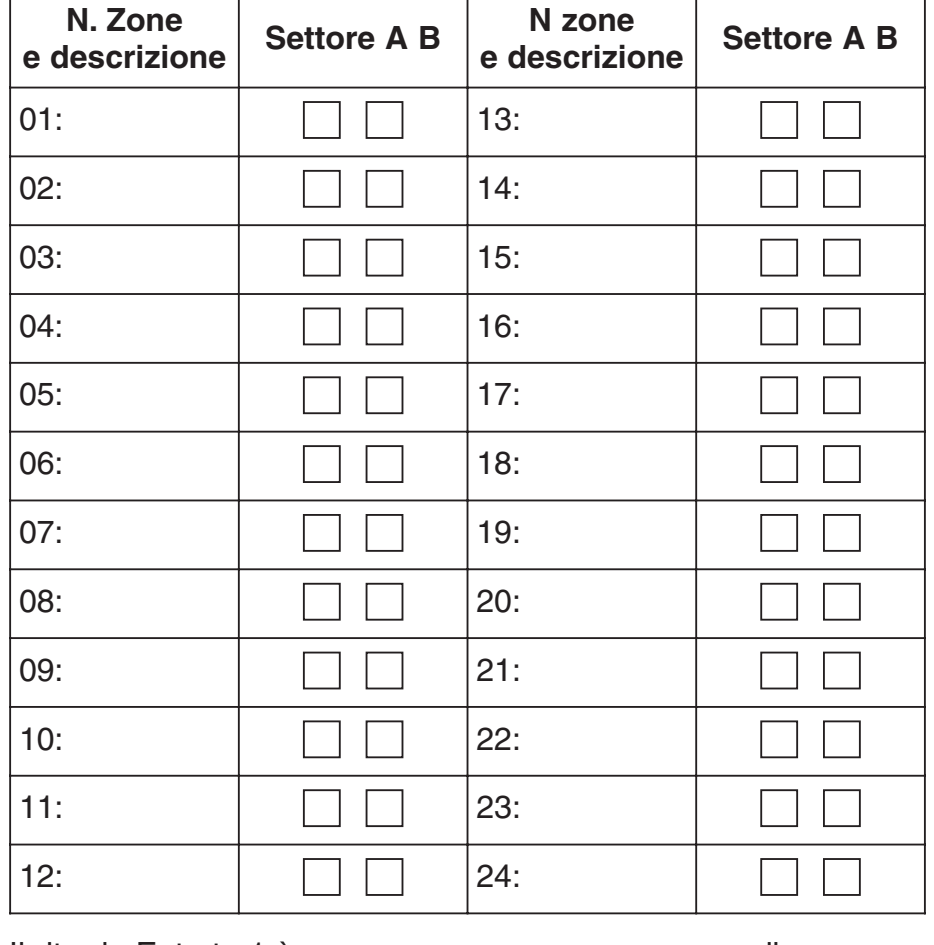

Il ritardo Entrata 1 è \_\_\_\_\_\_\_\_\_\_\_\_\_\_\_\_\_\_\_\_ secondi Il ritardo Entrata 2 è \_\_\_\_\_\_\_\_\_\_\_\_\_\_\_\_\_\_\_\_ secondi Il ritardo Uscita è \_\_\_\_\_\_\_\_\_\_\_\_\_\_\_\_\_\_\_\_\_\_\_\_\_\_\_ secondi

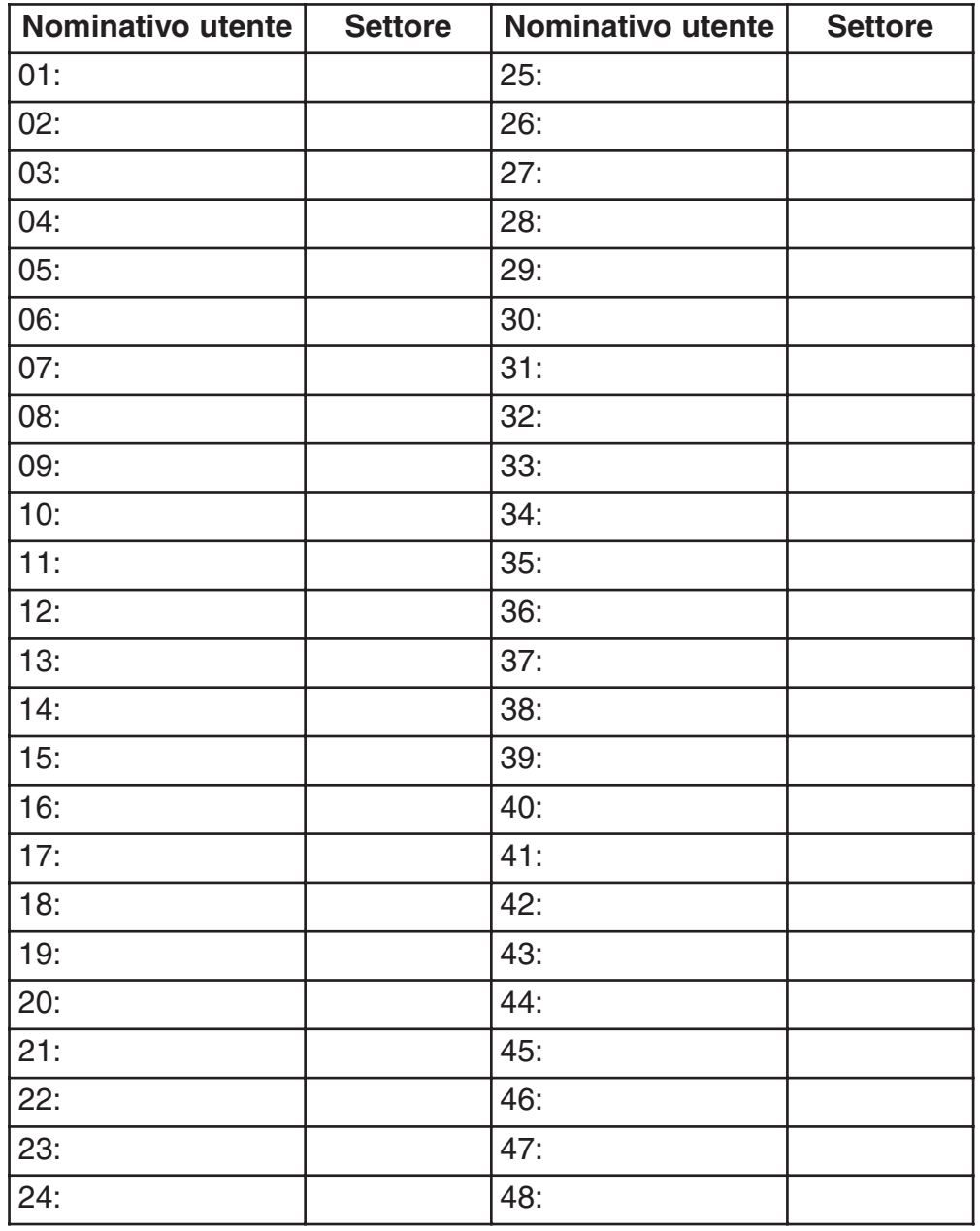

### 10.3 Elenco codici di accesso

#### **Dichiarazione di conformità:**

La DIAS s.r.l., Via Triboniano, 25 – 20156 MILANO dichiara che le tastiere ESPRIT 636 e 646 sono conforme ai requisiti essenziali richiesti dalle normative comunitarie: - EMC 89/336/CEE Sono sta applicati i seguenti documenti normativi:  $\in$   $\in$ EN 55022: 1998, Classe B EN 50130-4: 1995

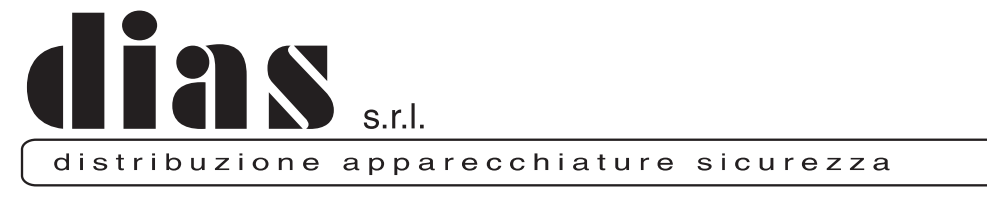

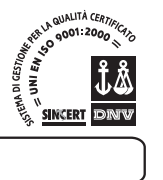

DT01451D11006R00 DT01451DI1006R00